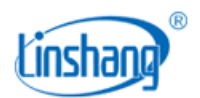

# LS129 数字探头通讯协议

(客户) V3.11

# 目录

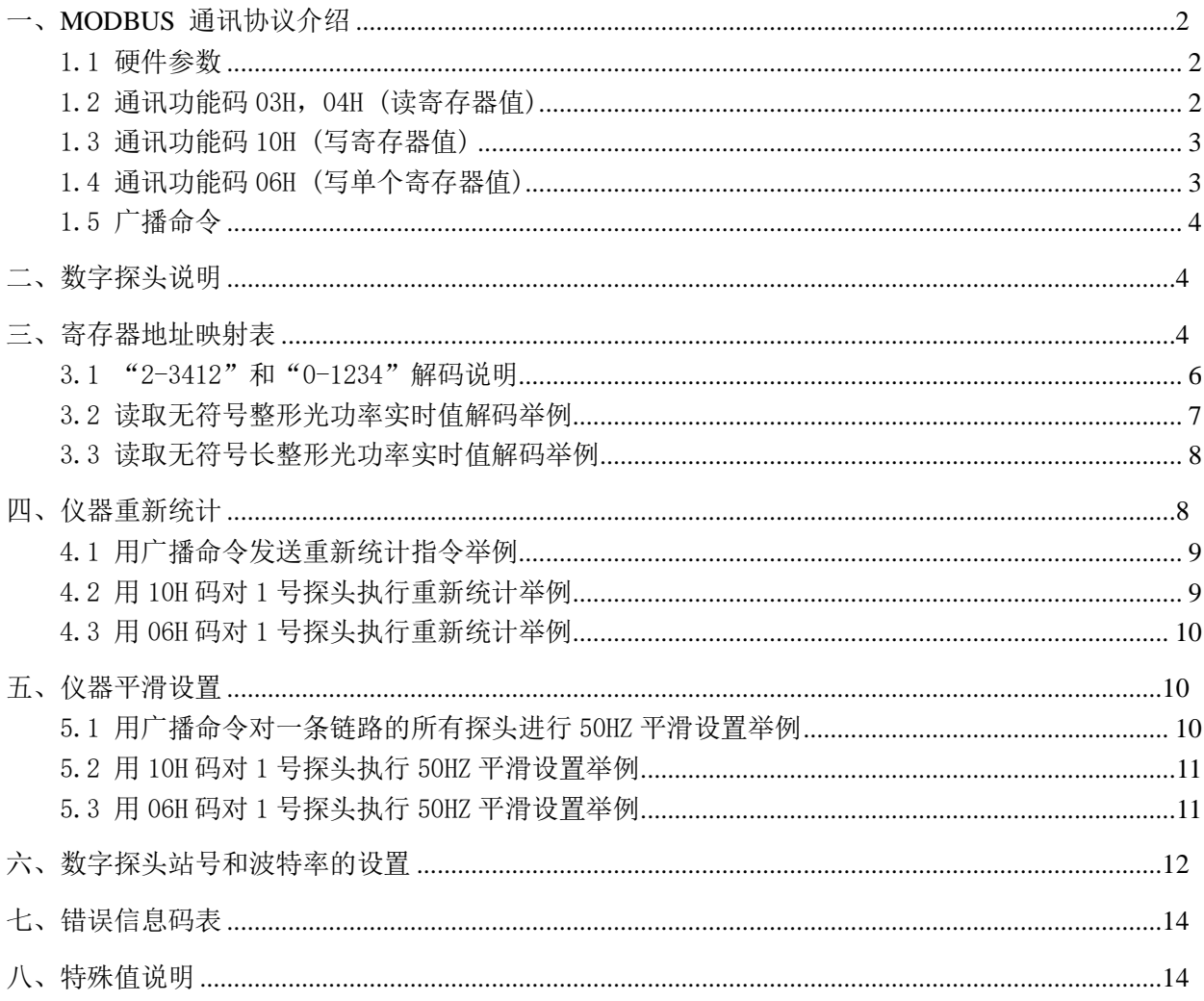

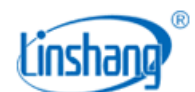

# <span id="page-1-0"></span>一、**MODBUS** 通讯协议介绍

## <span id="page-1-1"></span>1.1 硬件参数

- **●** 硬件采用 RS-485, 主从式半双工通讯, 主机呼叫从机地址, 从机应答方式通讯。
- 数据帧 10 位, 1 个起始位, 8 个数据位, 1 个停止位, 无校验。
- 出厂默认: 波特率 9600 bps : 站号 1

# <span id="page-1-2"></span>1.2 通讯功能码 03H,04H (读寄存器值)

● 注意: 此协议中, 03H 和 04H 功能码通用。

#### 主机发送:

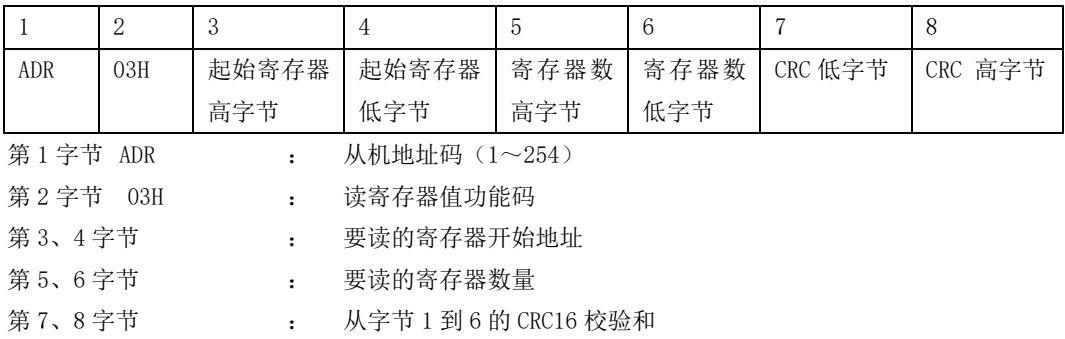

#### ● 当从机接收正确时,从机回送:

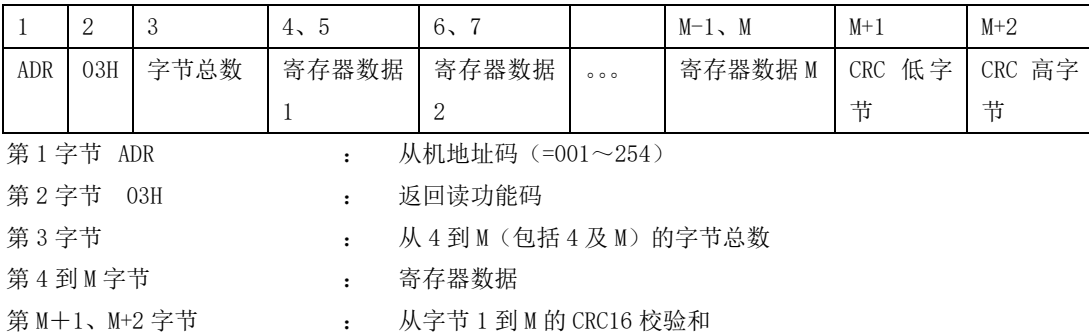

# ● 当从机接收错误时,从机回送:

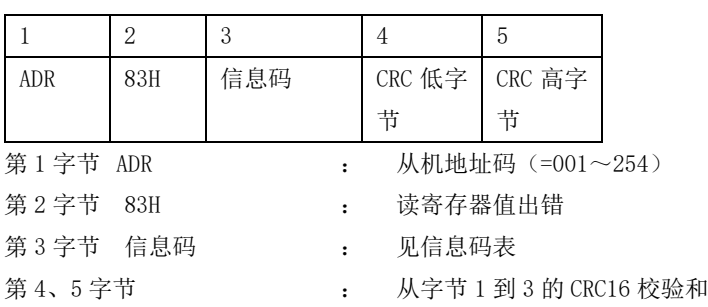

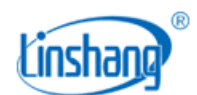

# <span id="page-2-0"></span>1.3 通讯功能码 10H (写寄存器值)

### 主机发送:

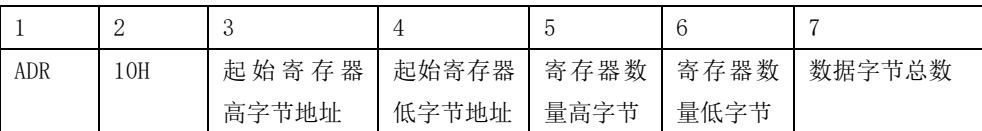

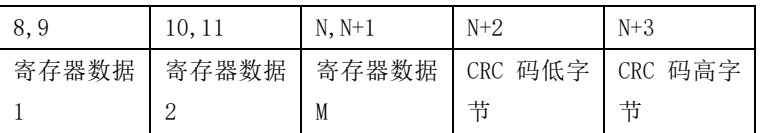

### ● 当从机接收正确时,从机回送:

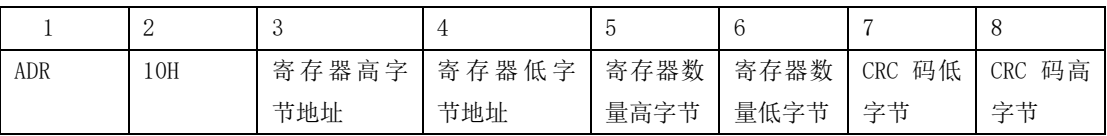

### ● 当从机接收错误时,从机回送:

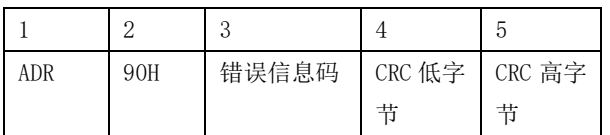

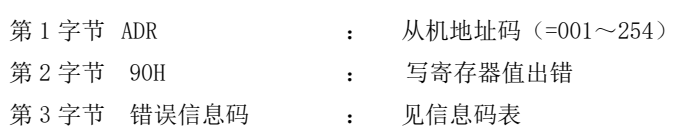

第 4、5 字节 : 从字节 1 到 3 的 CRC16 校验和

# <span id="page-2-1"></span>1.4 通讯功能码 06H (写单个寄存器值)

#### 主机发送:

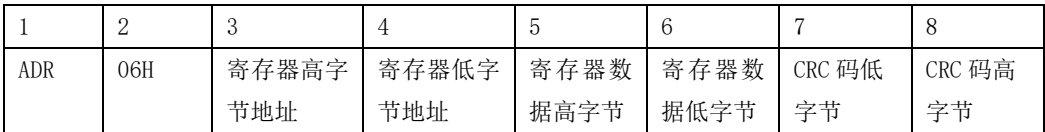

### ● 当从机接收正确时,从机回送:

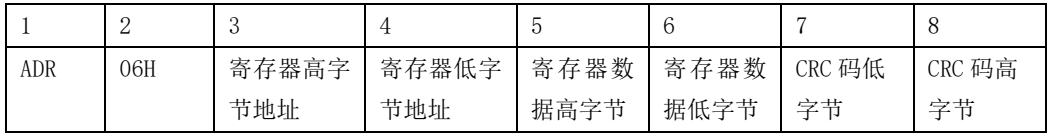

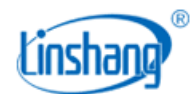

### 当从机接收错误时,从机回送:

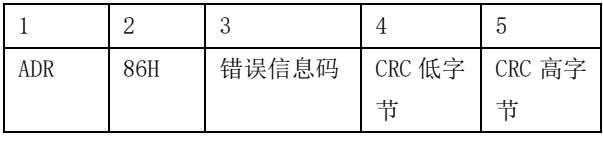

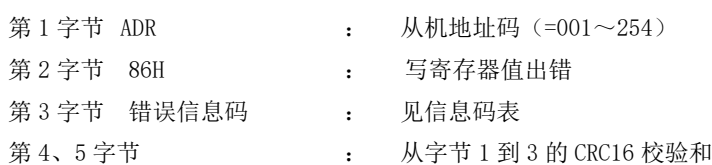

# <span id="page-3-0"></span>1.5 广播命令

从机地址"0"为广播命令

# <span id="page-3-1"></span>二、数字探头说明

1: LS129 数字探头支持标准的 MODBUS 协议, 默认通讯地址为"1"。可以通过"人机界面调试 工具"或通讯协议修改探头通讯地址,地址设置范围:1-247。

2:为了方便客户与上位机通讯(PC)或者 PLC 通讯,数字探头的站号和波特率可通过调试人机 界面设置或者通讯协议设置。

3:仪器对光功率值提供 Float 型和 uint16 型数据,其中 float 型数据又提供两种解码方式, "2-3412"和"0-1234"。开发人员可根据实际需要选择任意一种类型。寄存器地址查看"控 制器地址映射表"。

### <span id="page-3-2"></span>三、寄存器地址映射表

- 兼容性及方便性考虑,同一数据做了多地址的不同格式的映射,请根据需要读取。
- 仪器对 float 数据提供两种解码方式, "2-3412"和 "0-1234"。分别对应寄存器地址 1-2 和 101-102。
- float 型表示的光功率值, 一个数据需要 4 个字节。这样两个寄存器的内容, 为一个 变量。如寄存器 1 和 2 才表示一个值。

#### 表 *1*:*2-3412* 解码方式的地址:

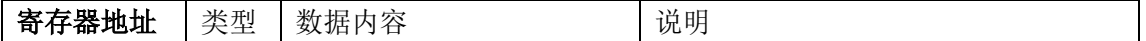

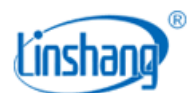

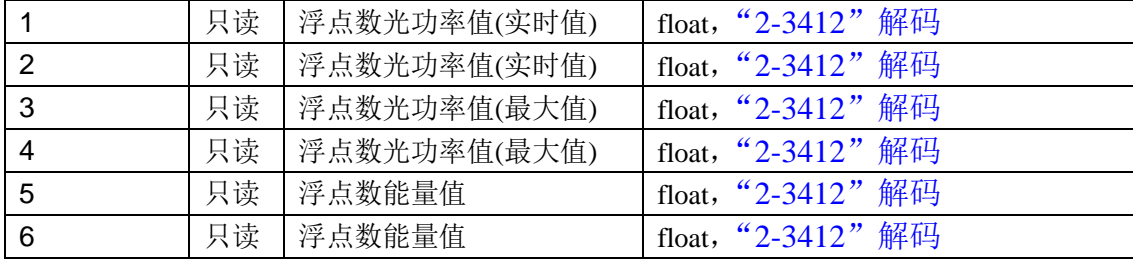

# 表 *2*:*0-1234* 解码方式的地址:

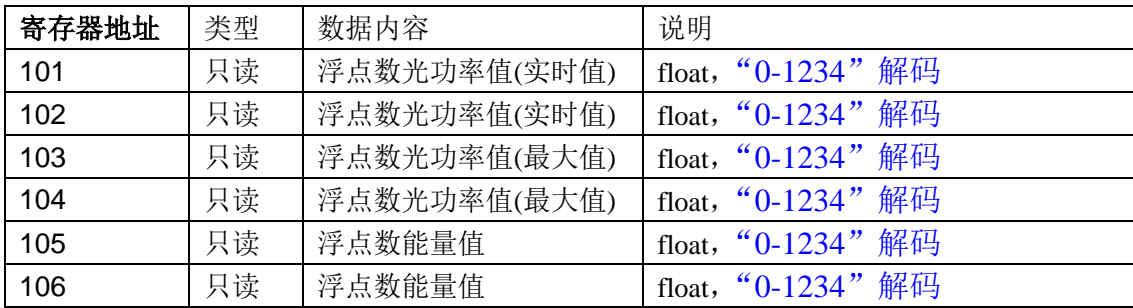

# 表 *3*:光功率值短整形数表示的地址:

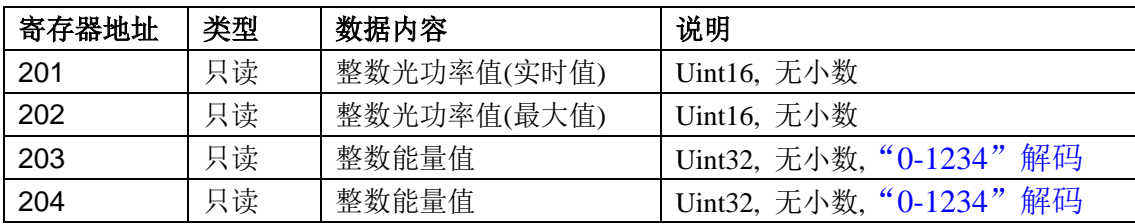

注:

- 地址 201-202 寄存器的数据为无符号 16 位整形数据,无小数。 如 1996 的数据,表示光 功率值为 1996。
- 地址 203-204 寄存器的数据为无符号 32 位整形数据,无小数。如 1996 的数据,表示能 量值为 1996。

### 表 4: 光功率值整形数表示的地址:

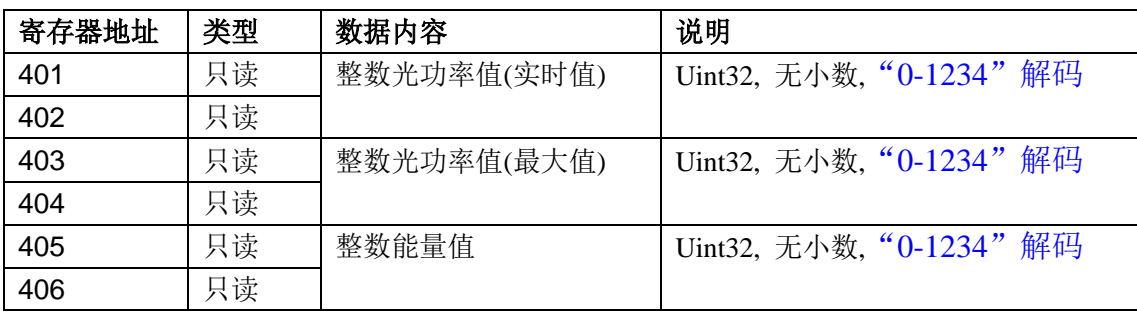

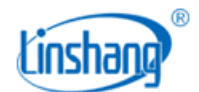

### <span id="page-5-0"></span>3.1 "2-3412"和"0-1234"解码说明

根据 IEEEE754 标准, float 量 123.4567 用 16 进制表示为 0x42F6E9D5.

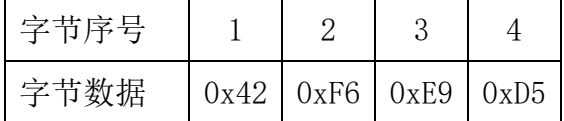

"2-3412"解码的数据发送顺序为序号 3412. "0-1234"解码的数据发送顺序为序号 1234.

举例:读取 1 号探头的光功率实时值、光功率最大值和能量值,控制器的从机地址为 1。 A: 读取"2-3412"解码的数据时, 代码如下:

● 用 03 码读取数据

发送源码->01 03 00 01 00 06 94 08

接收源码->01 03 0C 29 89 42 24 A4 4A 42 44 2E FC 44 6B 25 07

● 用 04 码读取数据

发送源码->01 04 00 01 00 06 21 C8

接收源码->01 04 0C 29 89 42 24 A4 4A 42 44 2E FC 44 6B 23 C0

代码含义如下:

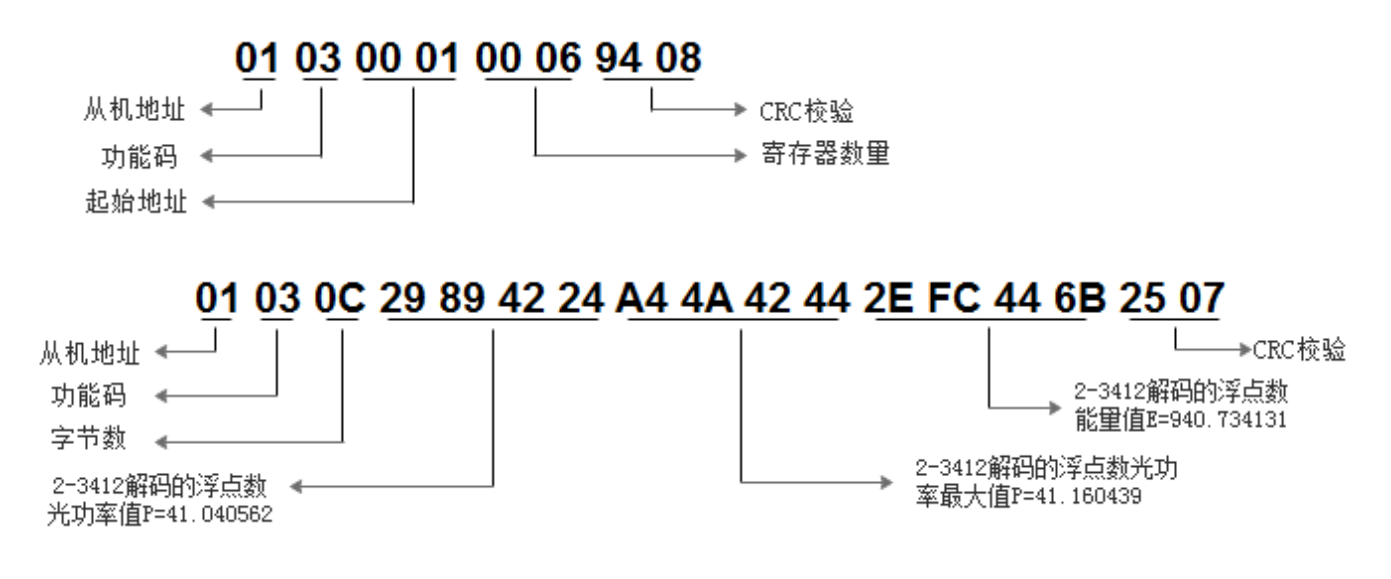

B: 读取"0-1234"解码的数据时, 代码如下:

● 用 03 码读取数据

发送源码->01 03 00 65 00 06 D5 D7

接收源码->01 03 0C 42 12 80 22 42 2B 42 36 43 05 E9 6D E1 8C

● 用 04 码读取数据

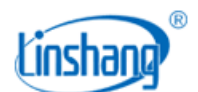

发送源码->01 04 00 65 00 06 60 17

#### 接收源码->01 04 0C 42 12 80 22 42 2B 42 36 43 05 E9 6D E7 4B

代码含义如下:

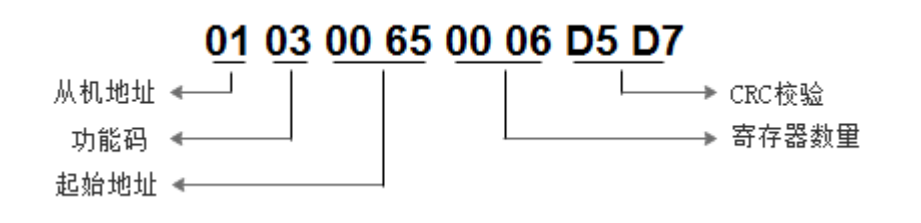

### 01 03 0C 42 12 80 22 42 2B 42 36 43 05 E9 6D E1 8C

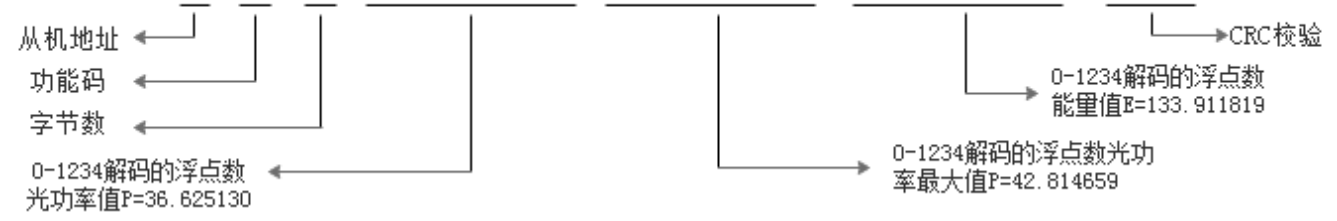

<span id="page-6-0"></span>3.2 读取无符号整形光功率实时值解码举例

● 用 03 码读取数据

发送源码->01 03 00 C9 00 04 94 37

接收源码->01 03 08 00 29 00 2A 00 00 01 D1 F5 1F

● 用 04 码读取数据

发送源码->01 04 00 C9 00 04 21 F7

接收源码->01 04 08 00 29 00 2A 00 00 01 D1 44 C5

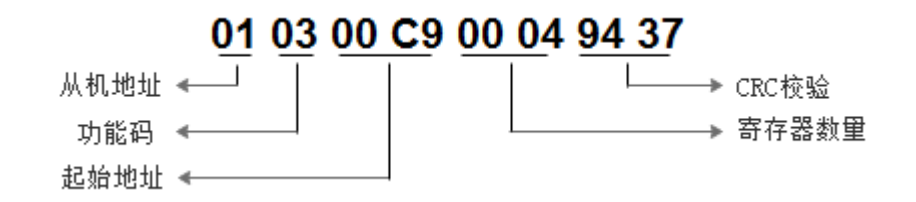

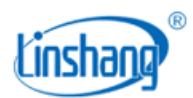

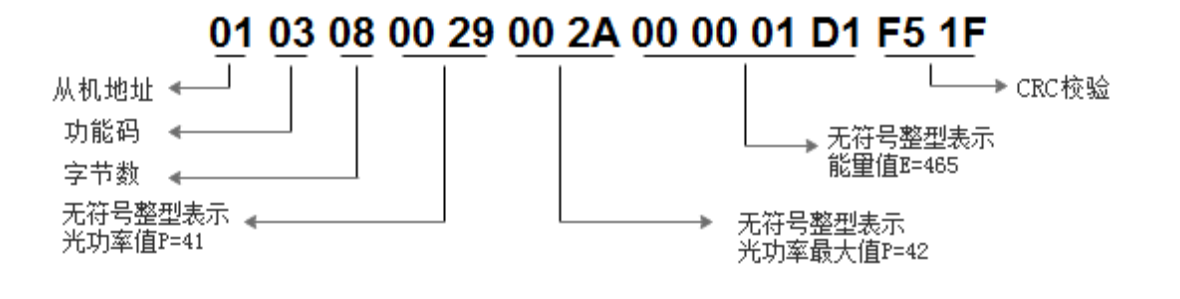

<span id="page-7-0"></span>3.3 读取无符号长整形光功率实时值解码举例

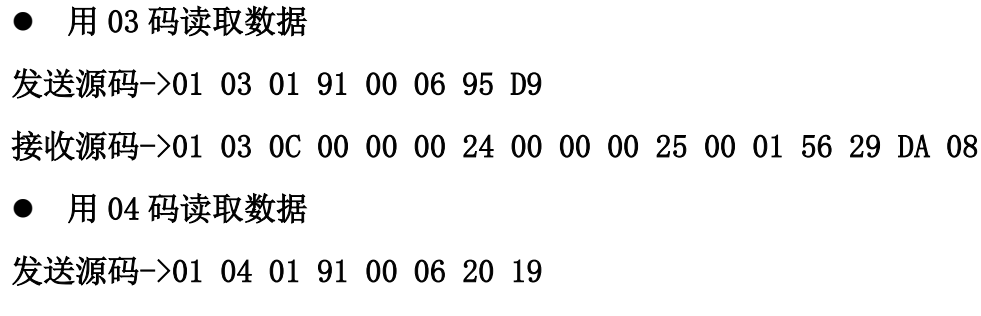

接收源码->01 04 0C 00 00 00 24 00 00 00 25 00 01 48 4F 55 45 代码含义如下:

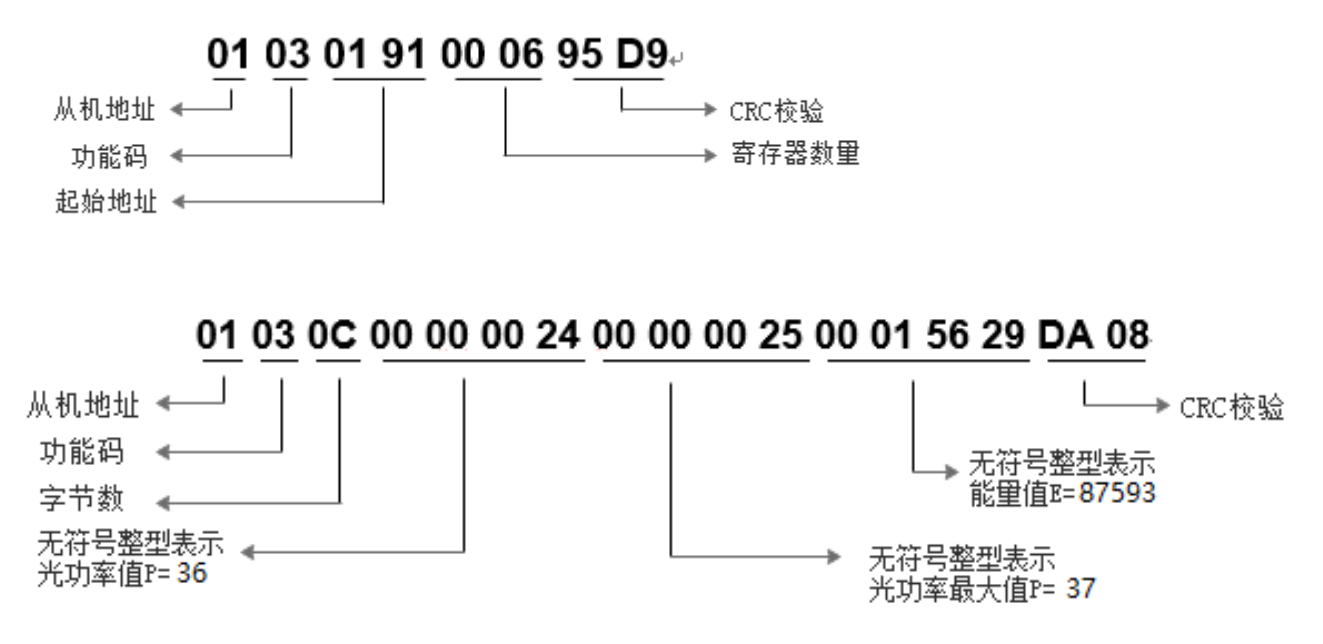

# <span id="page-7-1"></span>四、仪器重新统计

最大功率值和能量值是在某个测量周期内统计出来的值,每测量完一个周期后需要对探 头发送重新统计的指令,探头接收到指令后开始重新统计。

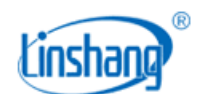

- 通过 06H/10H 功能码发送重新统计指令。
- 支持广播命令,一条指令对一条链路的所有探头进行重新统计。

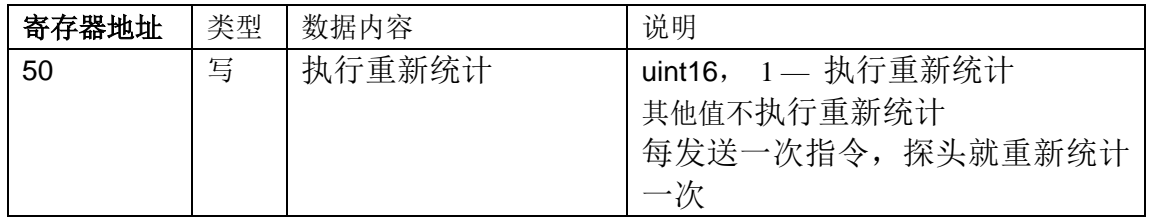

### <span id="page-8-0"></span>4.1 用广播命令发送重新统计指令举例

#### 发送源码-> 00 10 00 32 00 01 02 00 01 6E 12

代码含义如下:

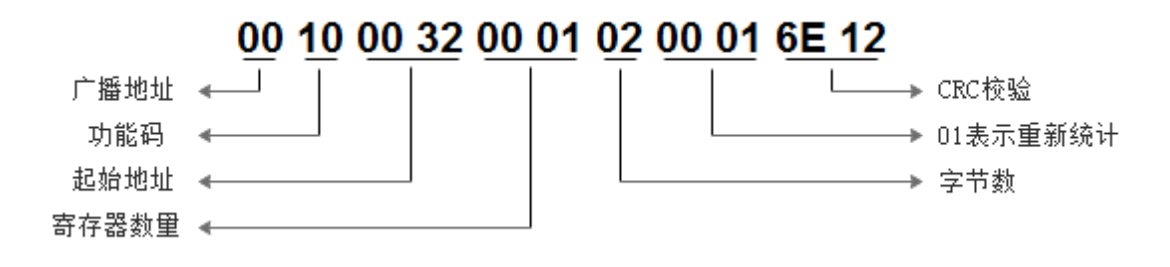

<span id="page-8-1"></span>4.2 用 10H 码对 1 号探头执行重新统计举例

发送源码-> 01 10 00 32 00 01 02 00 01 63 82 接收源码-> 01 10 00 32 00 01 A0 06

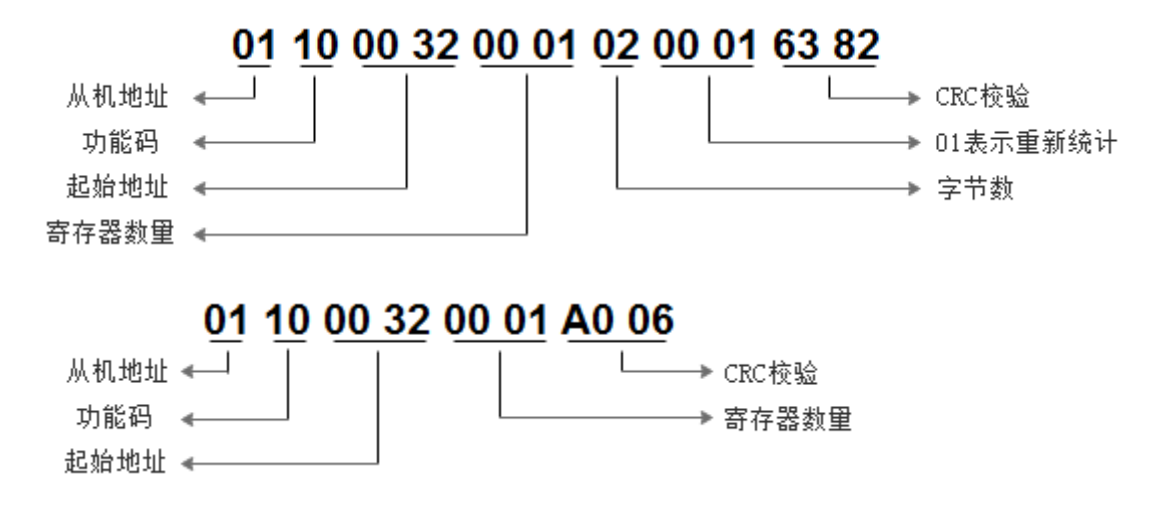

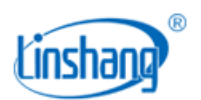

## <span id="page-9-0"></span>4.3 用 06H 码对 1 号探头执行重新统计举例

发送源码-> 01 06 00 32 00 01 E9 C5

接收源码-> 01 06 00 32 00 01 E9 C5

代码含义如下:

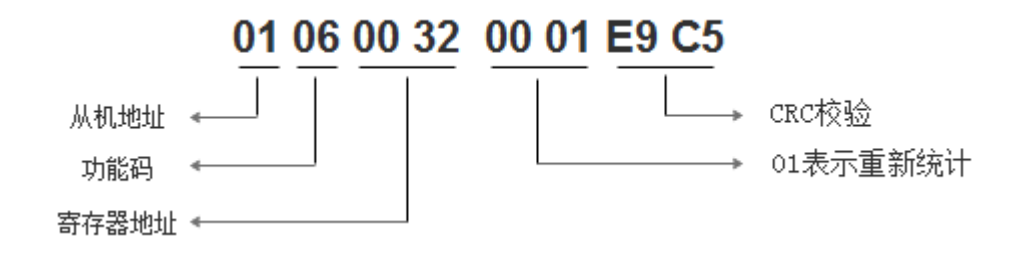

# <span id="page-9-1"></span>五、仪器平滑设置

如果UV灯管采用交流供电,交流电的频率会影响到功率测量,这样就需要进行平滑处理。 0:不进行平滑处理,直流供电的 UV 灯,需设置此值

1:50HZ 平滑,50HZ 的交流电,需设置此值

2:60HZ 平滑,60HZ 的交流电,需设置此值

- **●** 通过 06H/10H 功能码发送平滑设置指令。
- 支持广播命令,一条指令对一条链路的所有探头进行平滑设置。

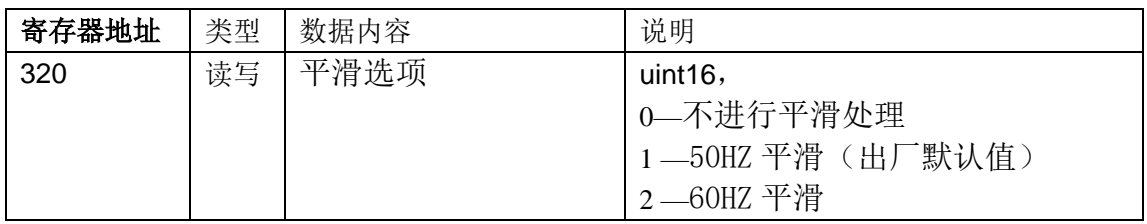

# <span id="page-9-2"></span>5.1 用广播命令对一条链路的所有探头进行 50HZ 平滑设置举例

发送源码-> 00 10 01 40 00 01 02 00 01 74 00

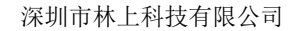

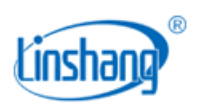

代码含义如下:

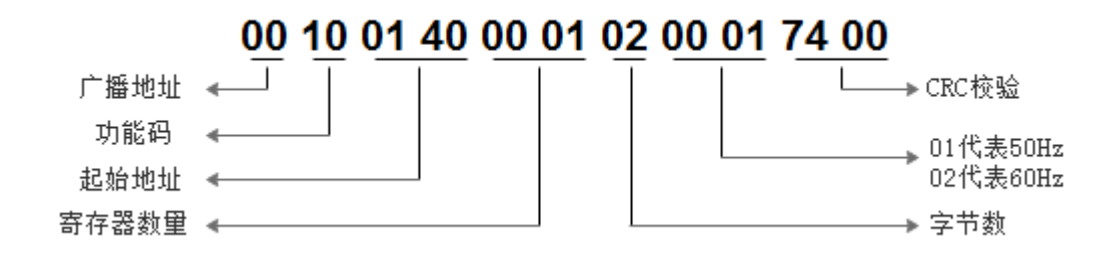

# <span id="page-10-0"></span>5.2 用 10H 码对 1 号探头执行 50HZ 平滑设置举例

发送源码-> 01 10 01 40 00 01 02 00 01 79 90

#### 接收源码-> 01 10 01 40 00 01 01 E1

代码含义如下:

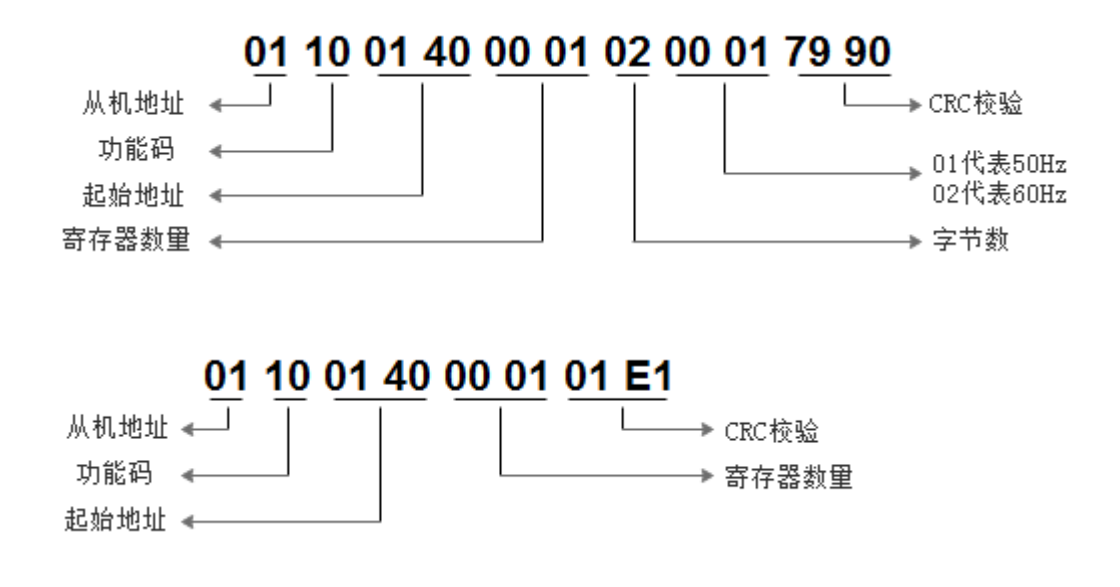

<span id="page-10-1"></span>5.3 用 06H 码对 1 号探头执行 50HZ 平滑设置举例

发送源码-> 01 06 01 40 00 01 48 22 接收源码-> 01 06 01 40 00 01 48 22 代码含义如下:

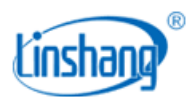

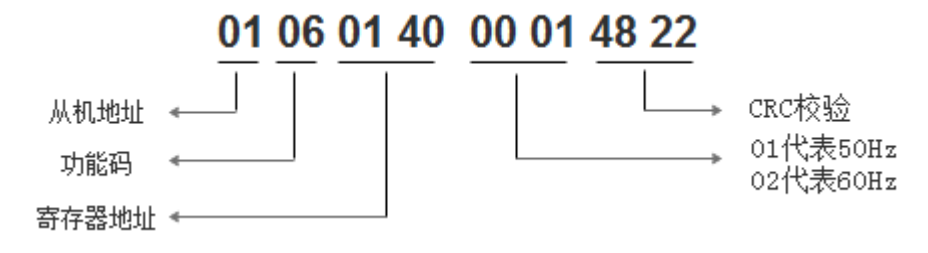

# <span id="page-11-0"></span>六、数字探头站号和波特率的设置

**●** 通过 06H/10H 功能码对数字探头的站号(控制器地址)和波特率设置。

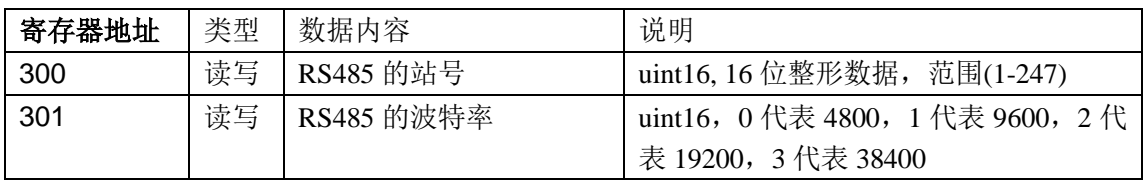

举例: 用 10H 码设置探头的站号和波特率, 假设需要设置站号为 3, 波特率为 19200。

发送源码-> 01 10 01 2C 00 02 04 00 03 00 02 8D B3

接收源码-> 01 10 01 2C 00 02 81 FD

代码含义如下:

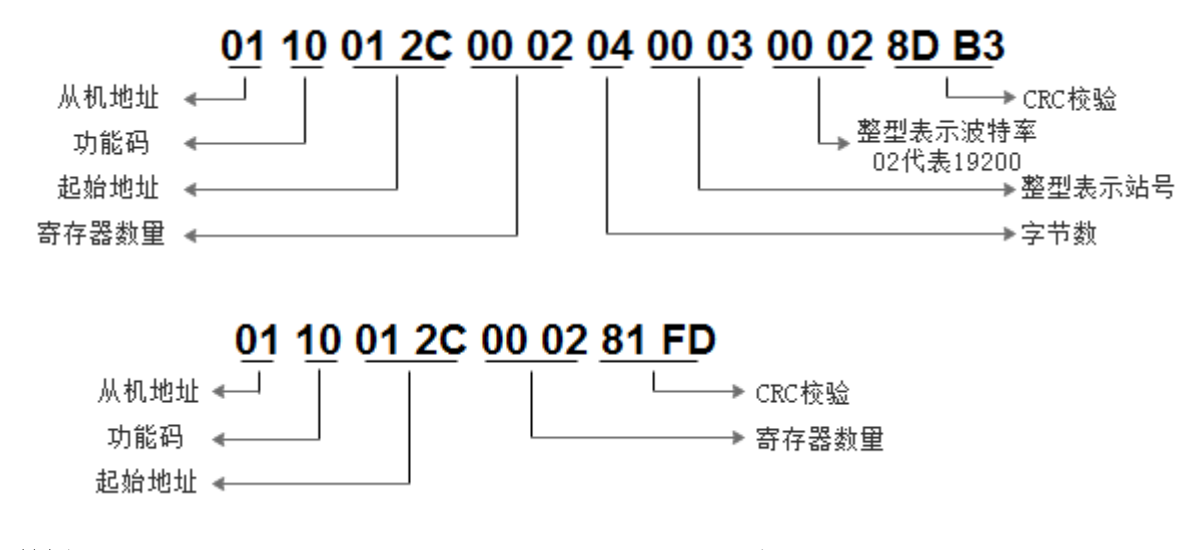

举例: 用 10H 码设置探头的站号, 假设需要设置站号为 171。

#### 发送源码-> 01 10 01 2C 00 01 02 00 AB F0 83

#### 接收源码-> 01 10 01 2C 00 01 C1 FC

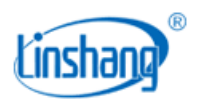

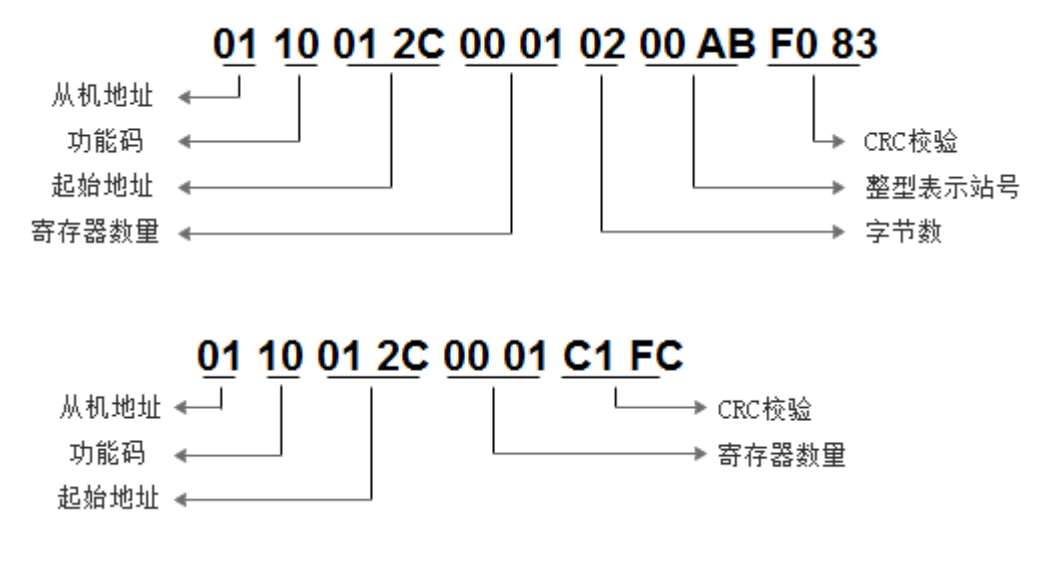

举例: 用 06H 码设置探头的站号, 假设需要设置站号为 171。

### 发送源码-> 01 06 01 2C 00 AB 08 40

#### 接收源码-> 01 06 01 2C 00 AB 08 40

代码含义如下:

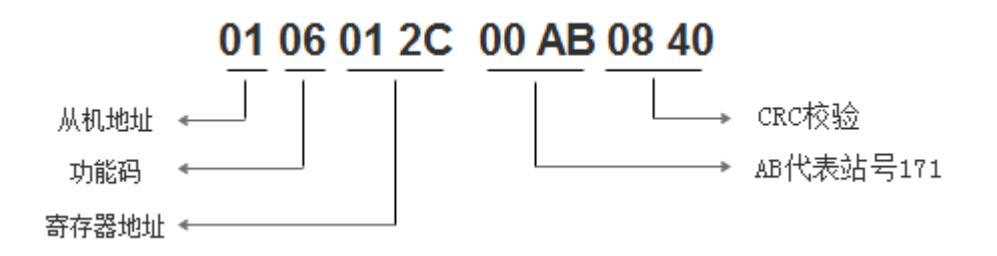

举例: 用 10H 码设置探头的波特率, 假设需要设置探头的波特率为 9600。

发送源码-> 01 10 01 2D 00 01 02 00 01 71 2D

#### 接收源码-> 01 10 01 2D 00 01 90 3C

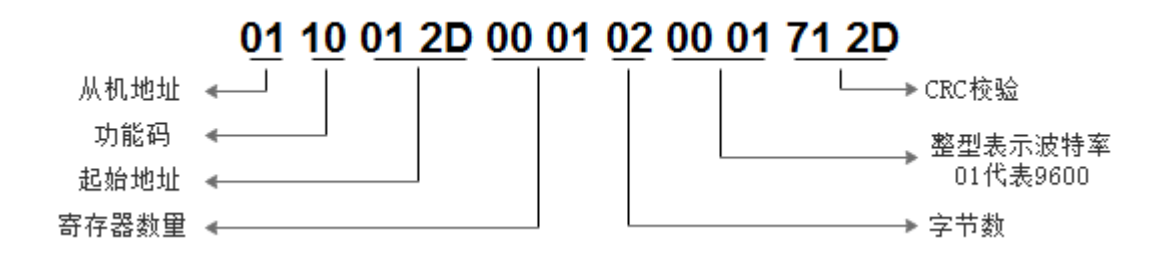

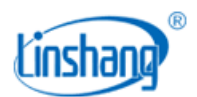

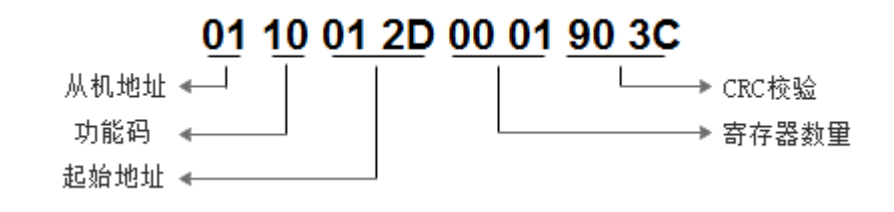

举例: 用 06H 码设置探头的波特率, 假设需要设置探头的波特率为 9600。

### 发送源码-> 01 06 01 2D 00 01 D9 FF

#### 接收源码-> 01 06 01 2D 00 01 D9 FF

代码含义如下:

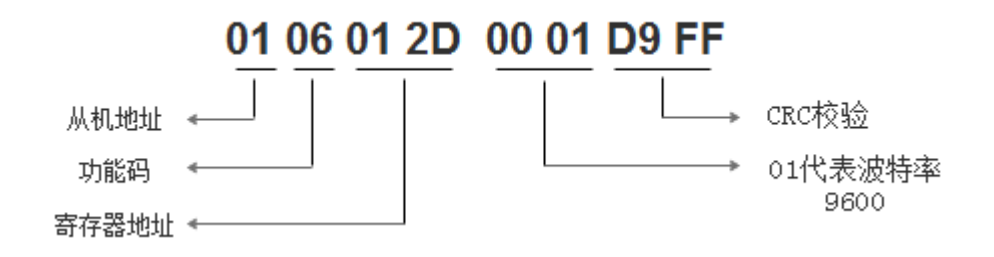

# <span id="page-13-0"></span>七、错误信息码表

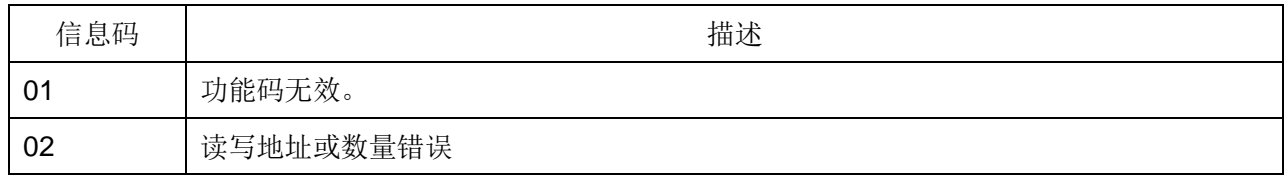

# <span id="page-13-1"></span>八、特殊值说明

当探头出现异常时,功率值将是个特殊值,方便用户调试和排除故障

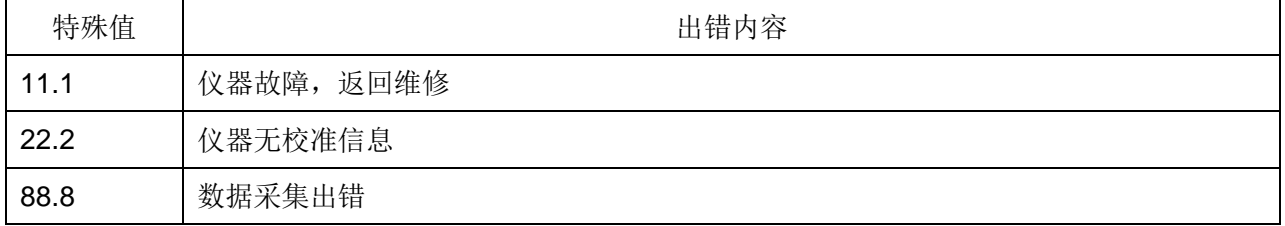